2 applications utiles pour modérer des messages directement dans zimbra mais pas uniquement. Attention : - Cela ne fonctionne qu'avec Firefox - Il faut les droits d'administrateur pour les installer (donc faire une demande à crisvp@paris.iufm.fr)

## Zimbra Toaster :

Installer Zimbra Toaster :

Téléchargez le fichier qui se trouve en bas de cette page.

Puis le lancer pour installer.

Le lancer une fois pour le configurer :

Server Name : webmail.paris.iufm.fr

Account : votre identifiant zimbra

Password : votre mot de passe Zimbra

 Pool interval : (uniquement si vous souhaitez l'utiliser pour être averti de l'arrivée d'un nouveau message, il vérifiera tous les X minutes)

 Click Action : Open Item in Ajax Client (permet de préciser le type de Zimbra ouvert, évolué (ajax) ou standard (html))

 Le menu Goodies permet de personnaliser le message de notification (si vous souhaitez utiliser cette option).

 Configurer Firefox (pour que ce soit lui qui soit utilisé lors d'un "mailto" et non Outlook ou Thunderbird ) :

 Dans Firefox, le menu "outils"->"options"->"applications", rechercher mailto puis pointer l'action sur "Zimbra toaster"

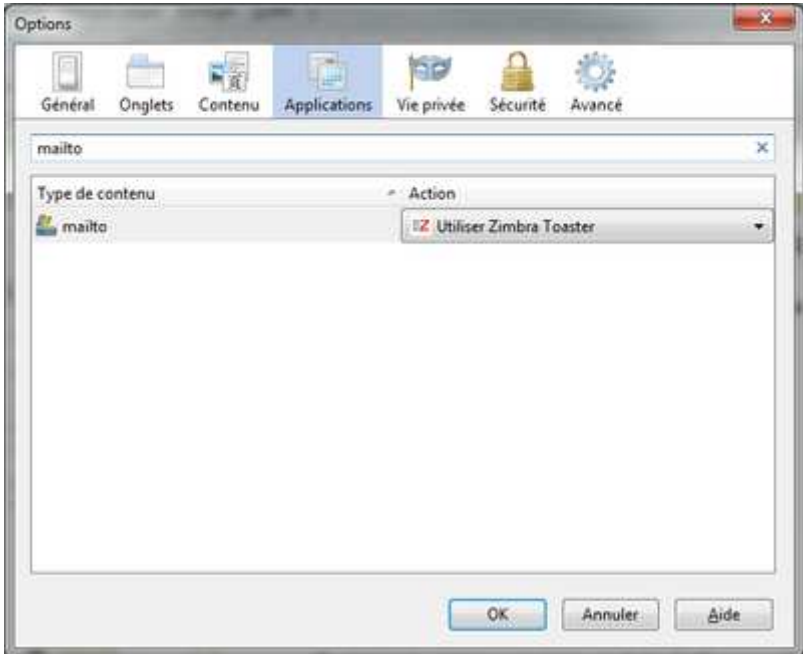

linkification :

C'est un plugin de Firefox qui nous permettra de modifier les messages de modération afin de les rendre cliquables dans Zimbra.

Ce plugin est téléchargeable/installable à cette adresse : https://addons.mozilla.org/fr/firefox/addon/190/?src=api

Pour l'installer, il suffit de cliquer sur le bouton "Ajouter à Firefox".

Après installation et redémarrage de Firefox, l'icone apparait en bas à droite du navigateur.

Par défaut, il permet de transformer automatiquement les textes en liens cliquables.

Pour éviter certaines surprises, il est conseillé de modifier les options pour limiter son action uniquement sur les adresses mail dans Zimbra.

Cliquez avec le bouton droit de la souris sur l'icone, et choisir "Options..." dans le menu qui apparaît (ou dans le menu "Outils" -> "Modules complémentaires" -> "Extensions" -> "Linkification" -> "Options".

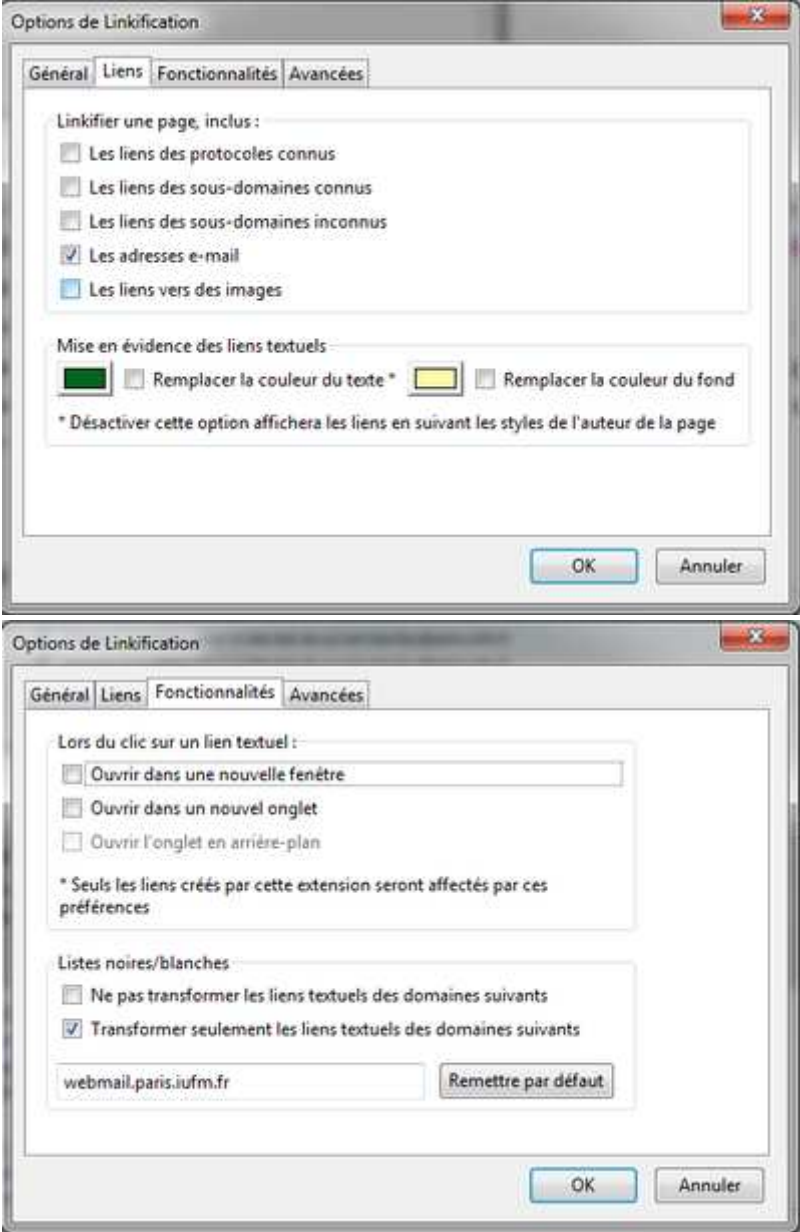

dans le menu "lien" ne laisser cocher que "les adresses e-mail"

 dans le menu "Fonctionnalités" , "listes noires/blanches", cocher "Transformer uniquement les liens ...." et mettre dans le champ texte "webmail.paris.iufm.fr"

Je rappelle que ces applications ne fonctionnent qu'avec Firefox (il est donc préférable que Firefox soit le navigateur par défaut).